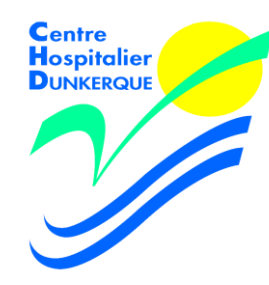

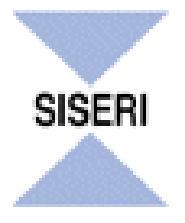

# **Retour d'expérience**

## **Système PASS - SISERI**

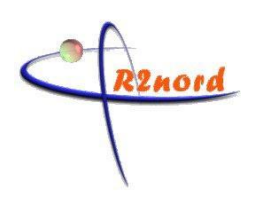

Anne-sophie Vazé 5 ème Journée scientifique et d'échanges Personne Compétente Radioprotection et acteurs de la radioprotection 10 juin 2015

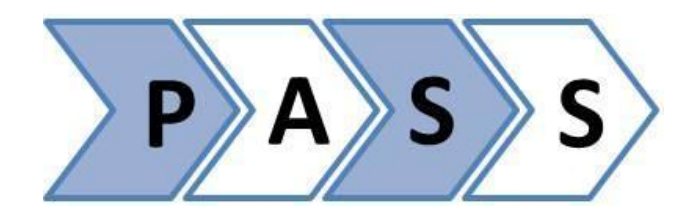

## **Accès SISERI** :

• Pour s'adapter aux nouvelles exigences fixées par l'arrêté du 17 juillet 2013 relatif à la carte de suivi médical et au suivi dosimétrique des travailleurs exposés aux rayonnements ionisants

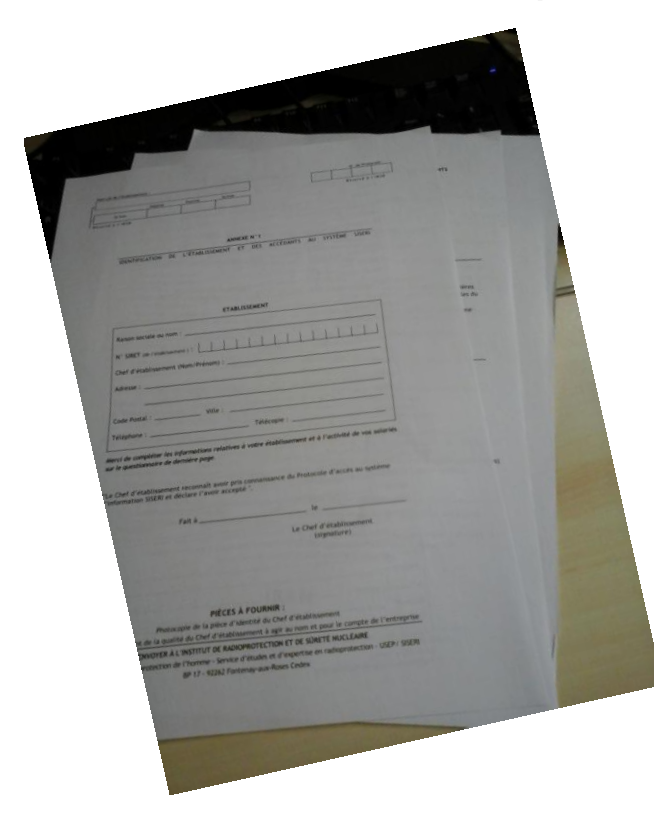

## Au revoir les papiers Vive le numérique ou presque !

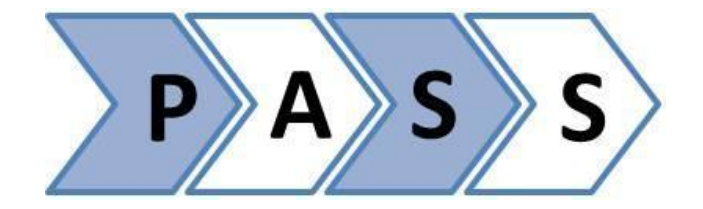

## Prise en main du système PASS

## • 1<sup>er</sup> essai, 1<sup>ère</sup> question système PASS mai 2014 Ou trouver le numéro du protocole et le nom clé?

Accès à l'application PASS permettant la création et la mise à jour d'un protocole d'accès à SISERI :

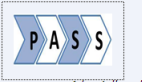

Cliquer sur l'icone pour accéder à l'application PASS

Lien vers le manuel utilisateur de l'application PASS

Vous souhaitez accéder à l'application PASS pour :

- C Créer un nouveau protocole
- C Renouveler un protocole existant (dans ce cas, vous devez compléter les informations suivantes)

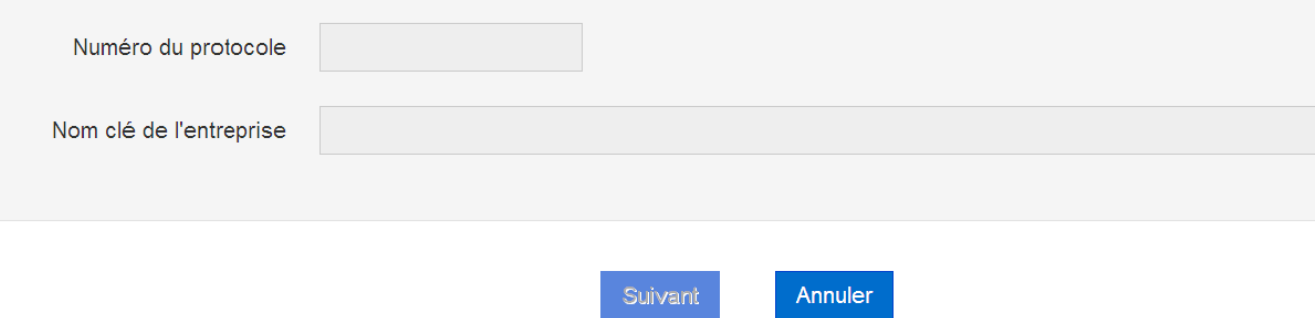

### Si vous avez encore accès avec votre certificat

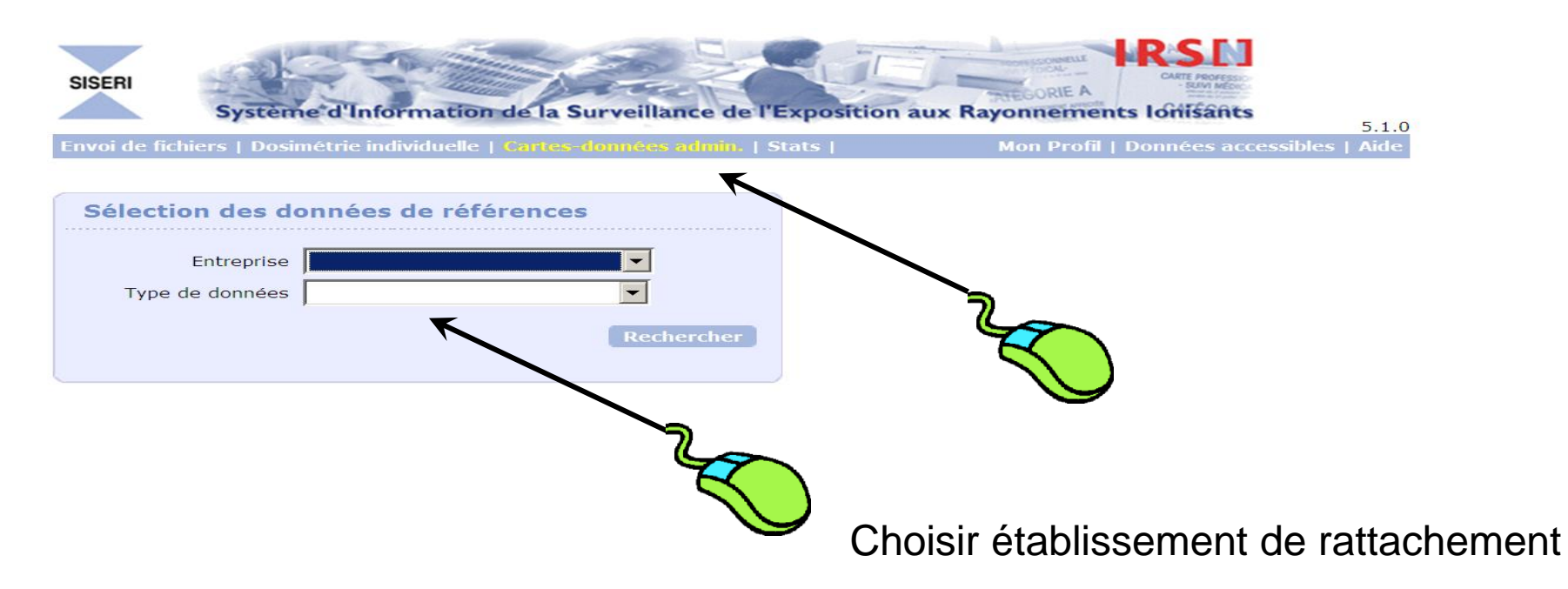

Si pas de document ou certificat d' accès invalide :

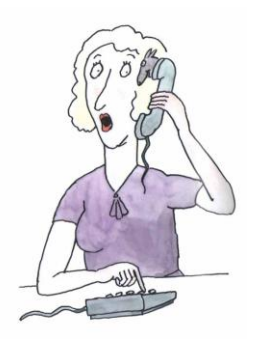

### **Nous contacter**

**IRSN** Unité de Suivi et d'analyse des Expositions Professionnelles (USEP) **BP 17** 92262 Fontenay aux Roses Cedex

Courrier électronique : siseri@irsn.fr Téléphone: 01 58 35 84 04 Fax: 01 46 29 05 74

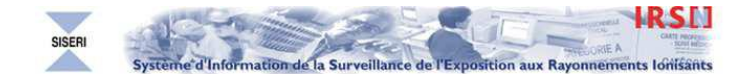

Aide

 $1.1.1$ 

#### Protocole d'accès Sécurisé à SISERI - Annexe 1

#### PREAMBULE

Aux fins de bonne exécution de la mission de participation à la veille permanente en matière de radioprotection qui lui est confiée par le décret n°2002-254 du 22 février 2002 et notamment de sa mission de gestion, d'exploitation et de restitution des données dosimétriques des travailleurs en application de l'article R.4451-125 du code du travail, l'Institut de radioprotection et de sûreté nucléaire (IRSN) exploite le Système d'Information de la Surveillance de l'Exposition aux Rayonnements lonisants dénommé SISERI. Ce système d'information centralise, vérifie et conserve pendant au moins cinquante ans l'ensemble des résultats des mesures individuelles de l'exposition des travailleurs aux rayonnements ionisants, ainsi que les données contenues dans la carte individuelle de suivi médical mentionnée à l'article R.4451-91, en vue de les exploiter à des fins statistiques ou épidémiologiques.

Je reconnais avoir pris connaissance du protocole d'accès sécurisé à SISERI

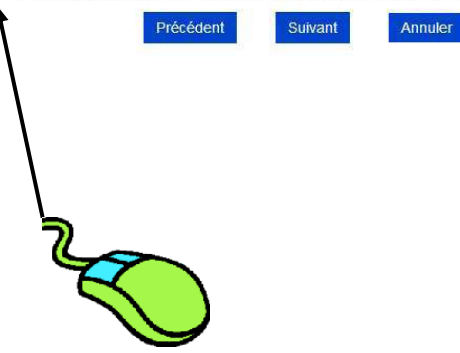

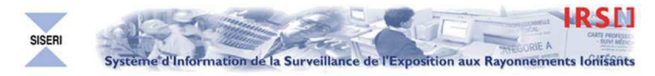

Protocole d'accès Sécurisé à SISERI - Annexe 1

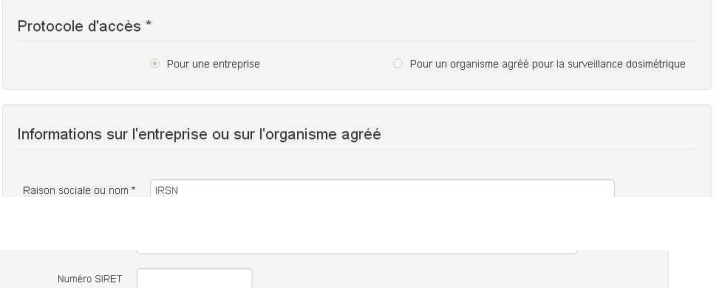

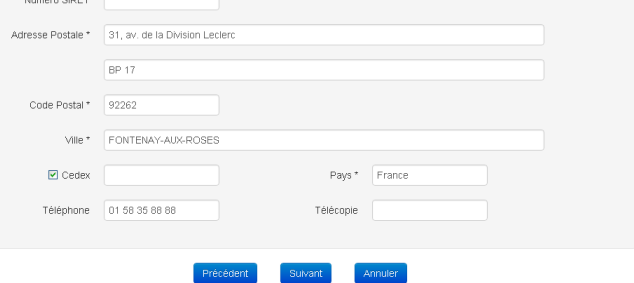

• **2ème essai** : Demander le numéro de téléphone du directeur pour l'envoi du SMS de validation ?

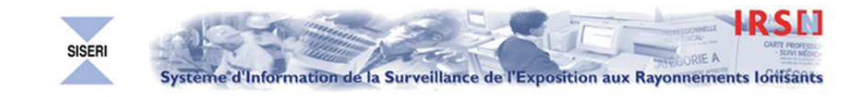

 $102$ 

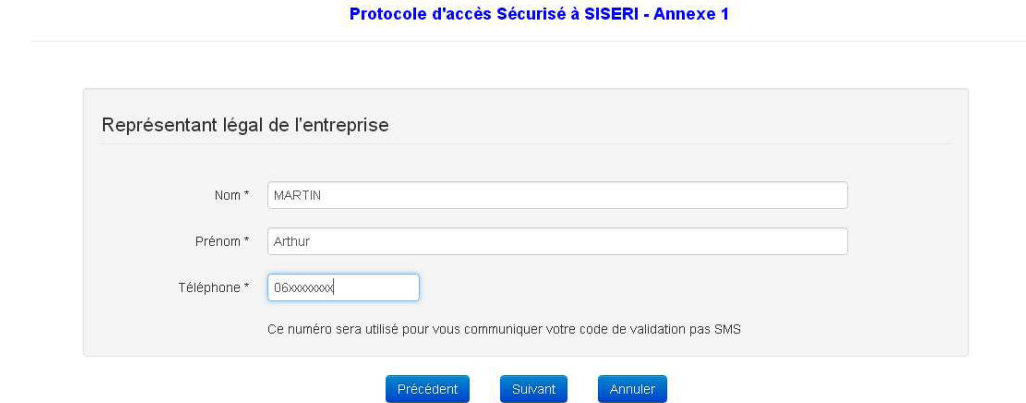

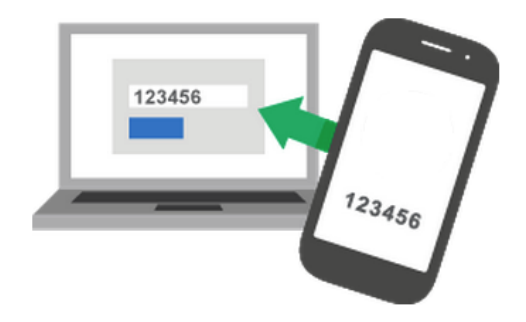

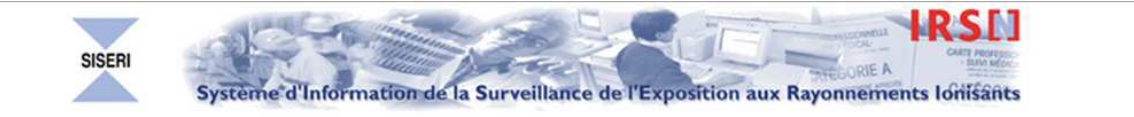

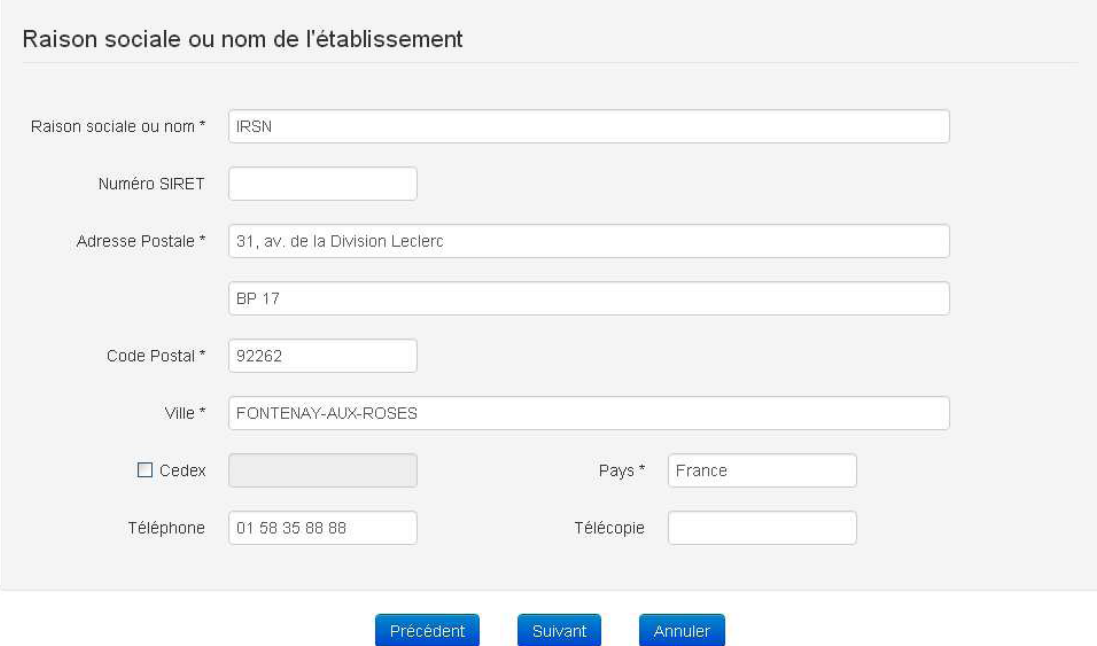

## • **3ème essai** : Les pièces justificatives

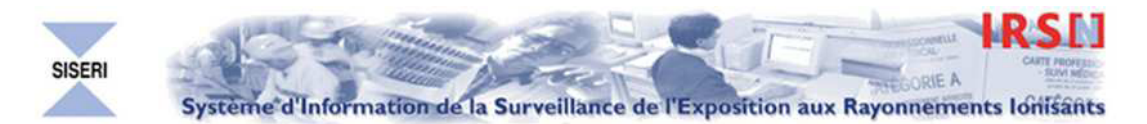

Protocole d'accès Sécurisé à SISERI - Annexe 1

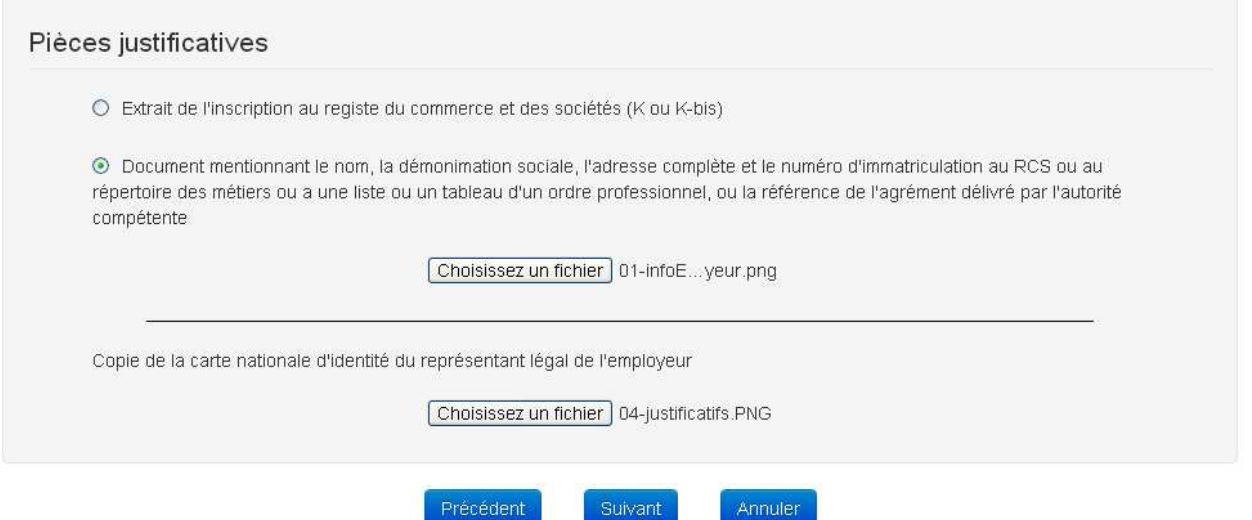

Pas possible de continuer votre validation sans les justificatifs

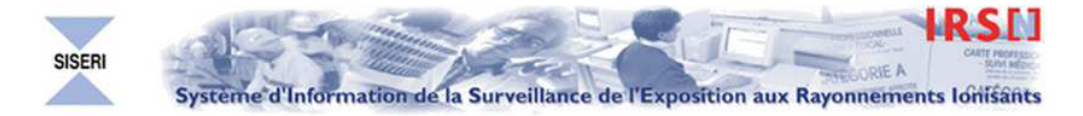

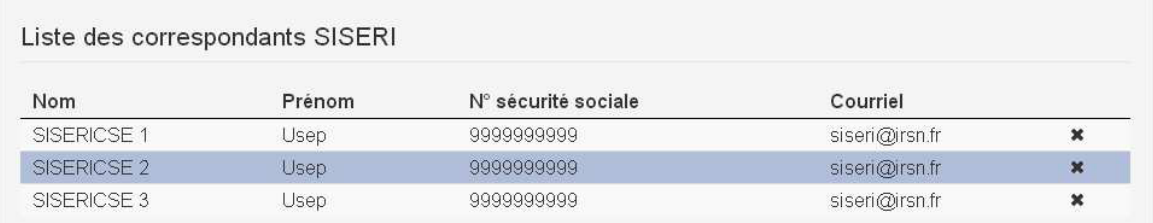

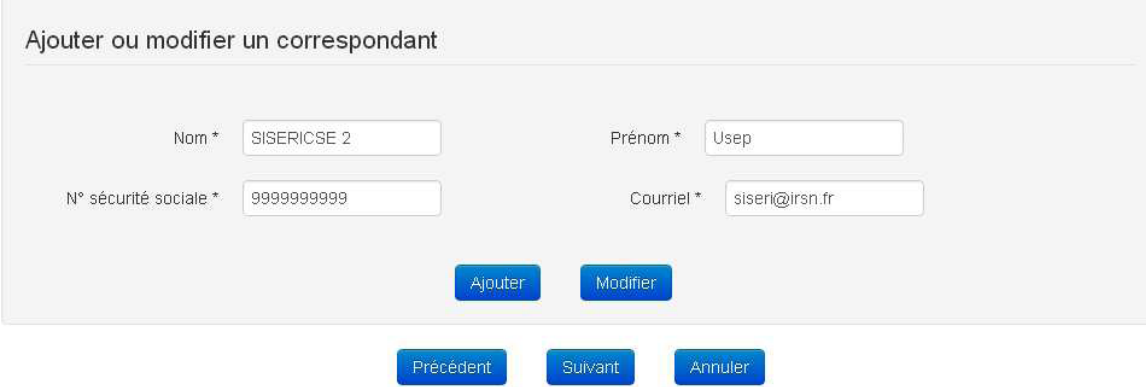

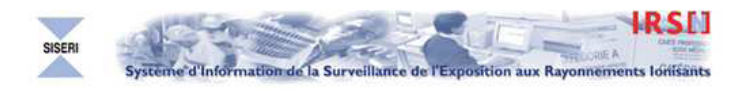

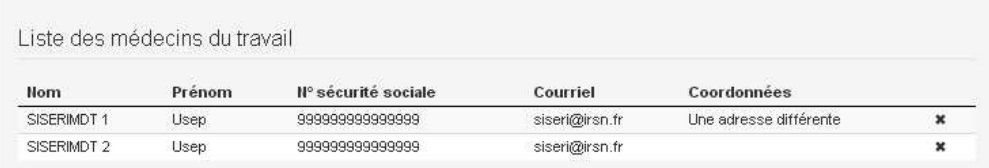

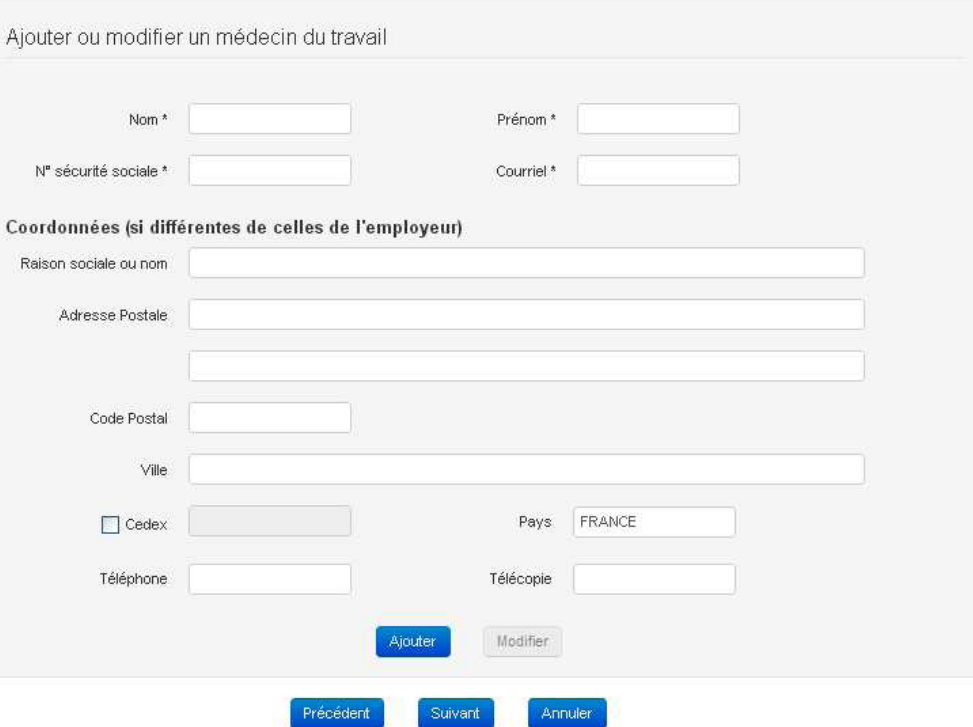

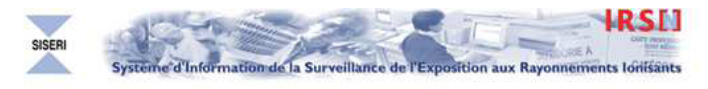

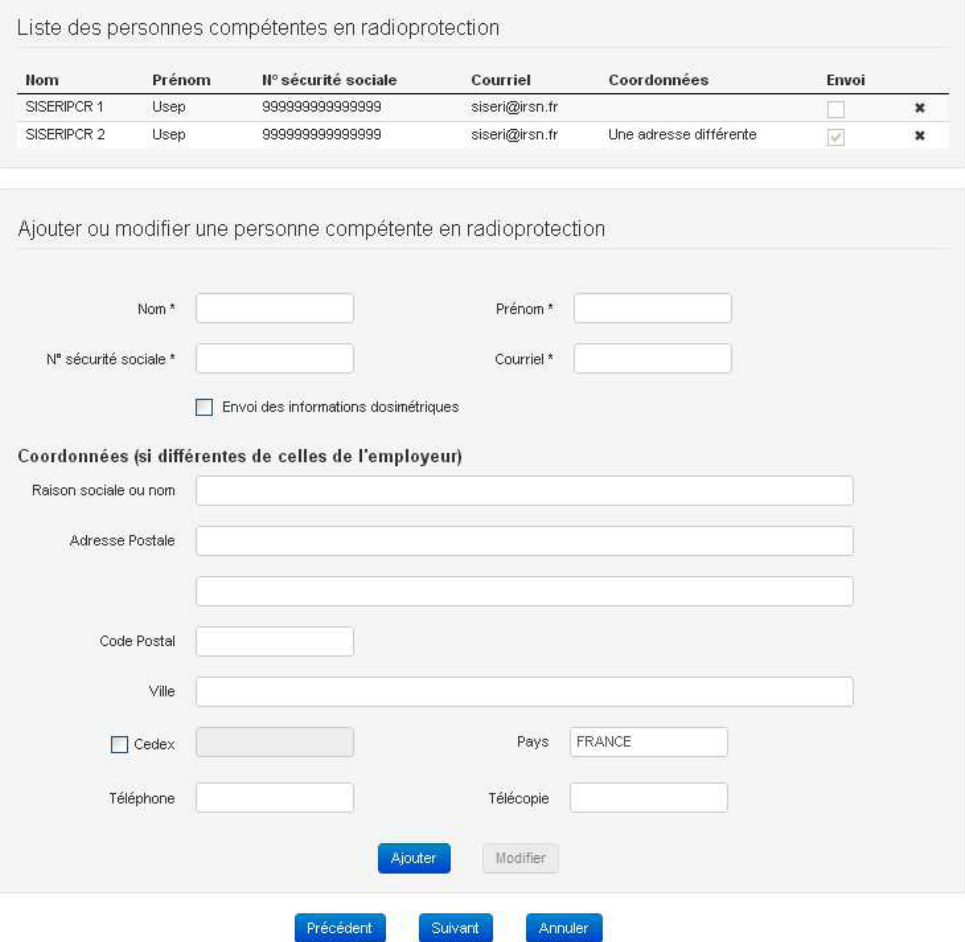

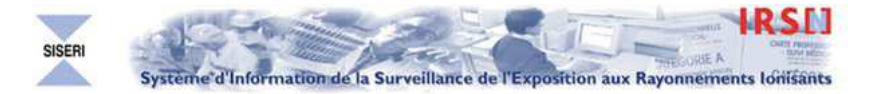

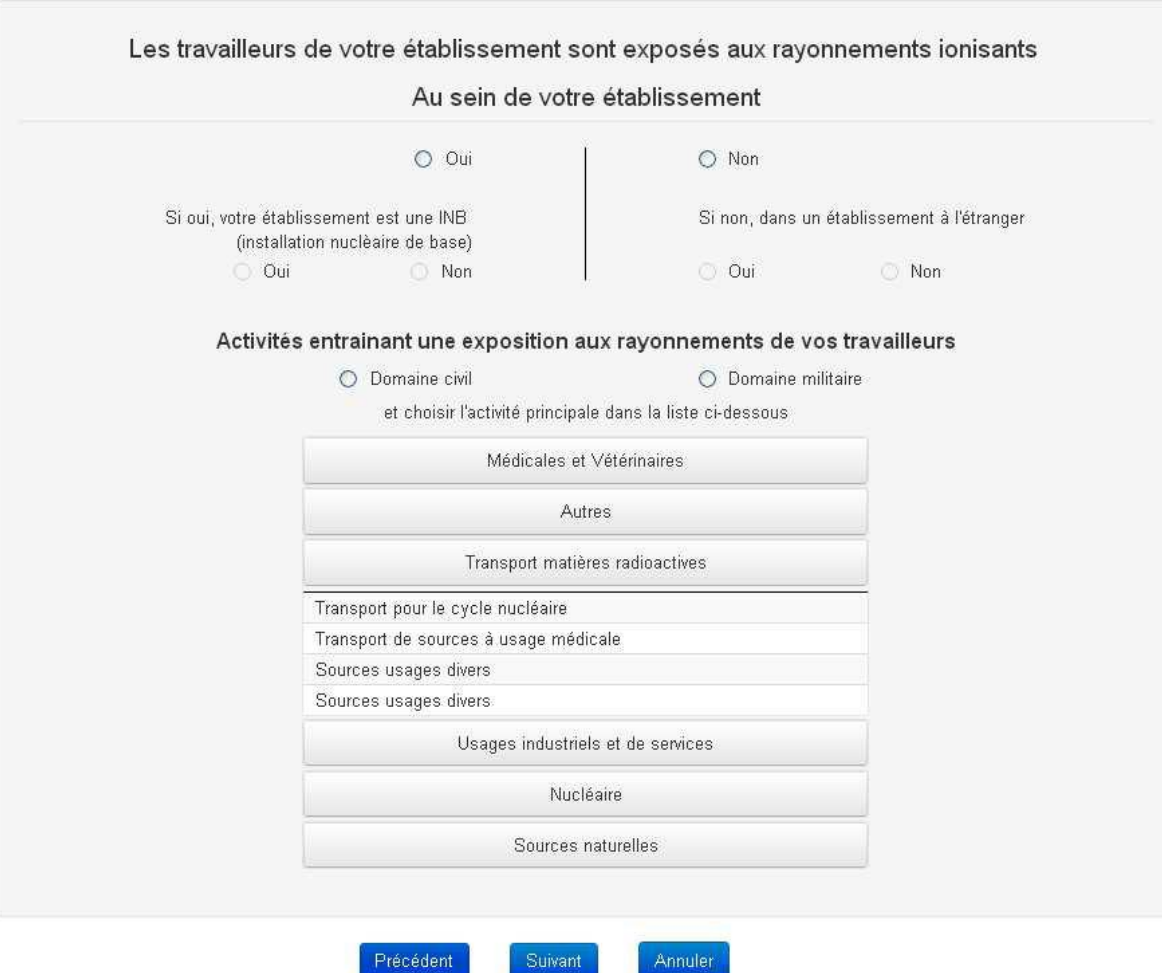

Suivant

Précédent

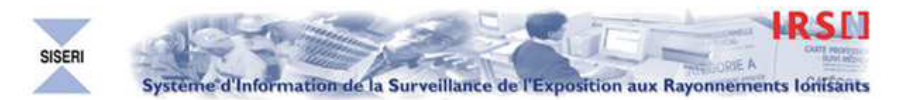

### Liste des accédants de l'organisme agéé

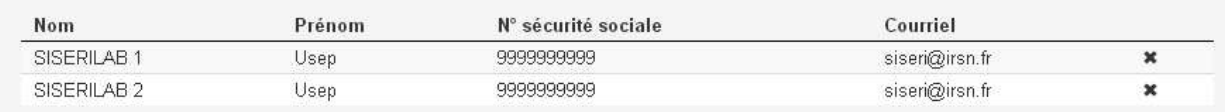

NB : Le premier accédant SISERI dans la liste ci-dessous est aussi celui qui a les droits pour signifier toute modification de cette annexe 1 dans SISERI

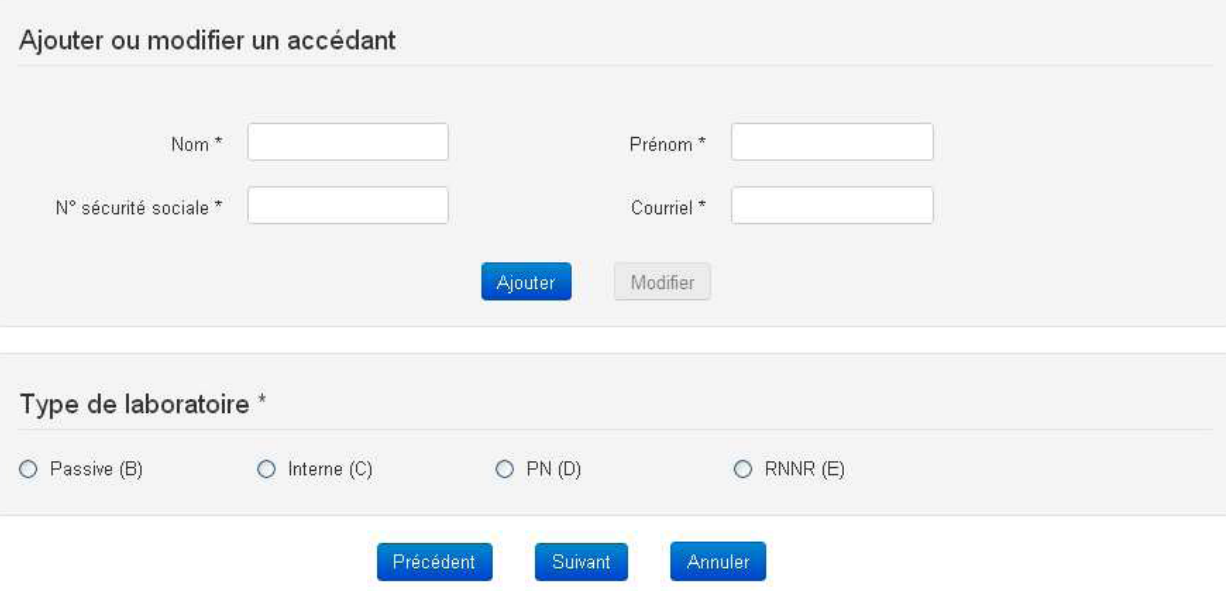

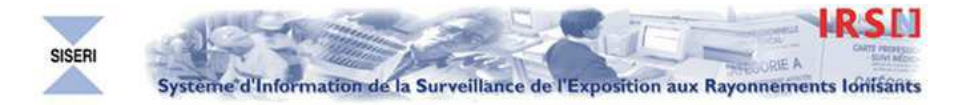

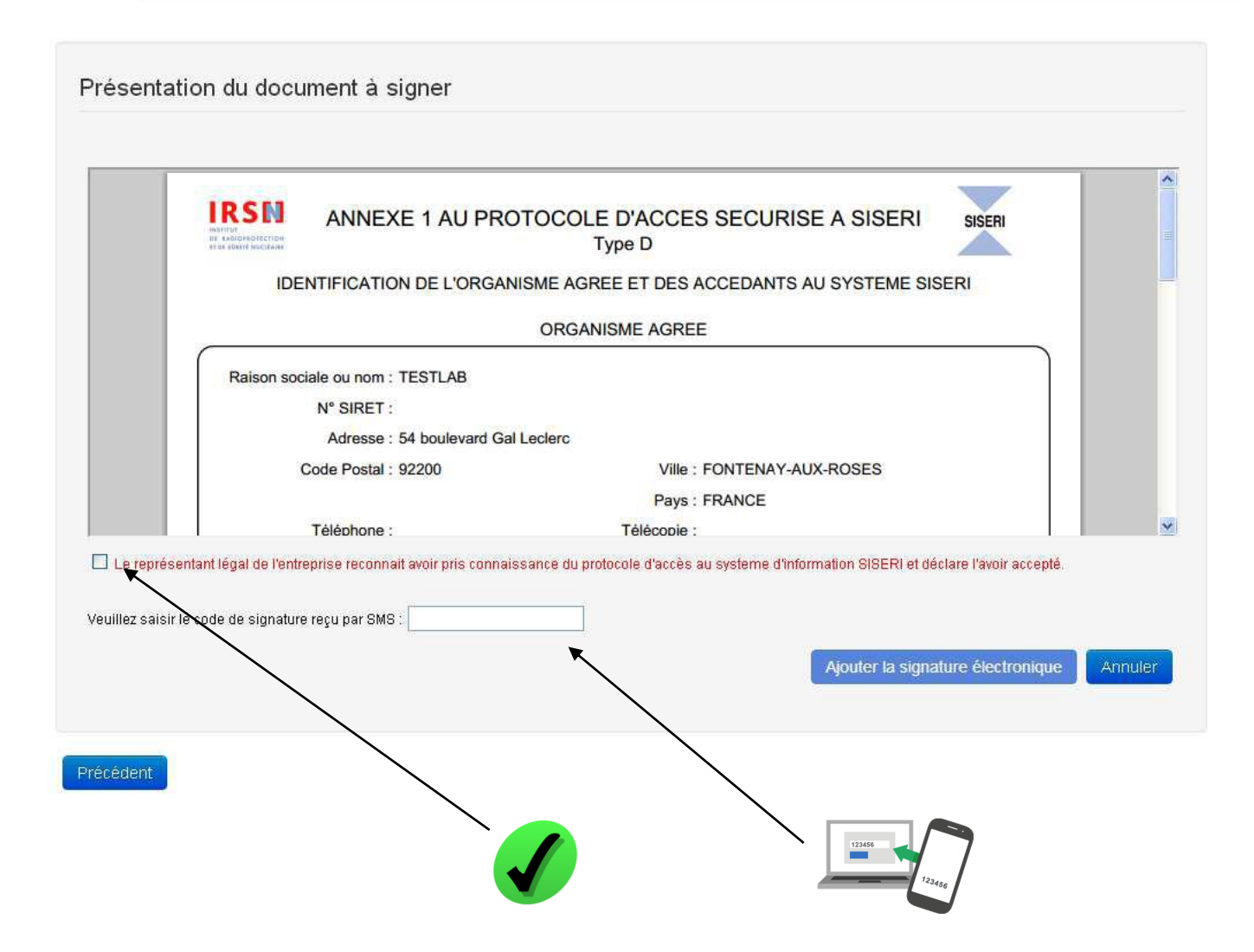

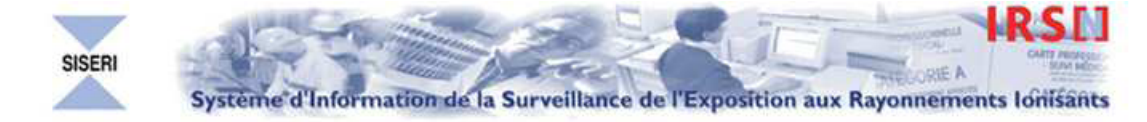

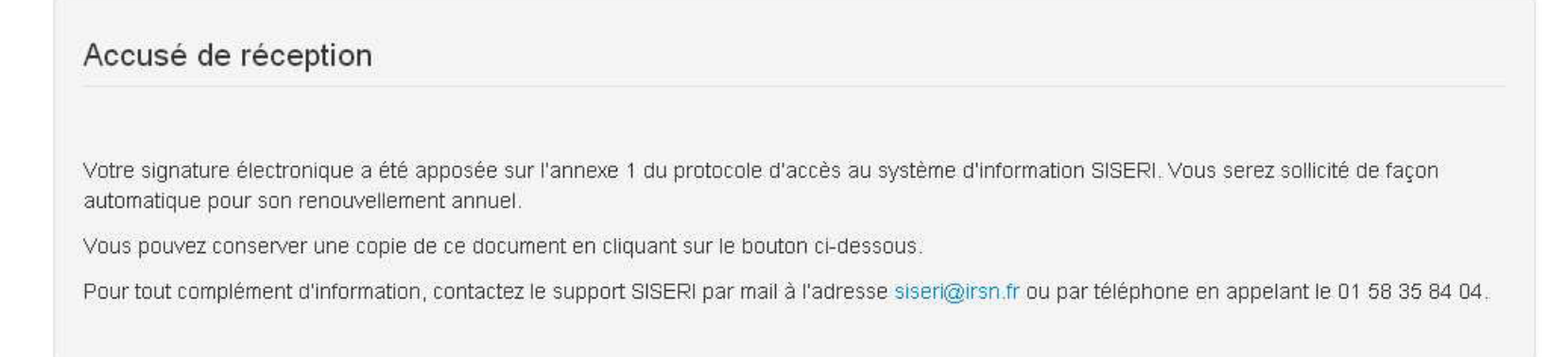

Conserver une copie

Terminer

# Au final avant de commencer:

- Utiliser le guide du protocole PASS
- Obtenir l'autorisation d'utiliser votre numéro de téléphone ou être en relation avec le directeur lors de la validation du protocole
- Numériser les documents nécessaires ( extrait bKis, carte d'identité du directeur

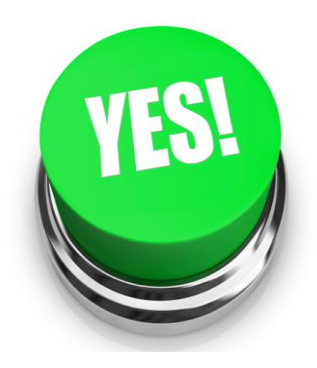

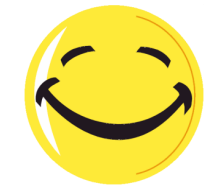

**Protocole qui peut être valider en moins de 10 minutes, pratique et rapide une fois en main**

# Utilisation du système SISERI

# Version 2014

## PCR - CSE

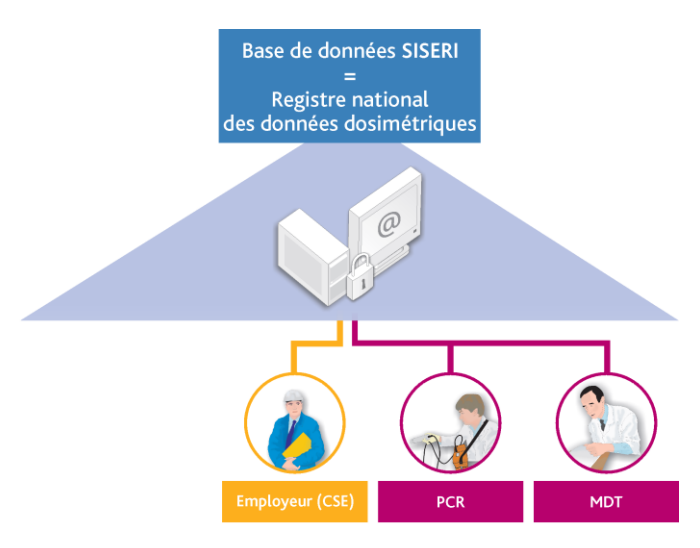

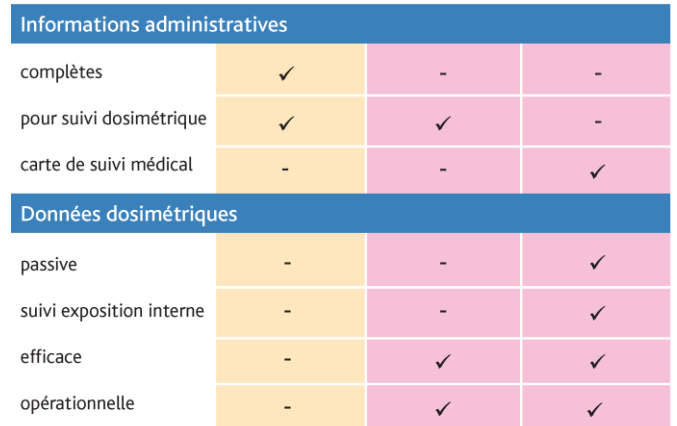

# **CSE**

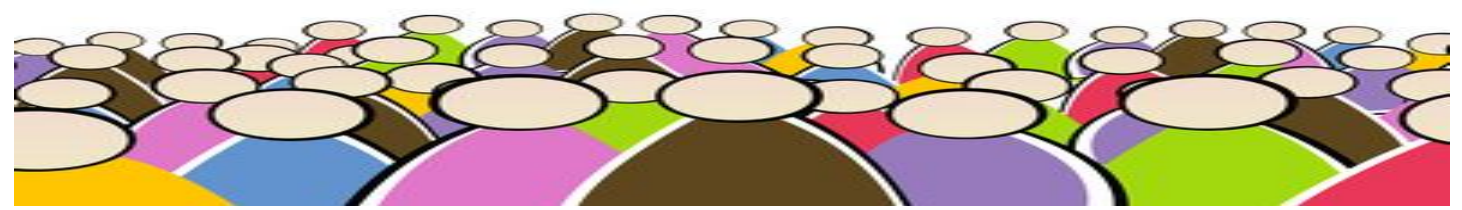

• Suivi de 221 personnes au CH Dunkerque ( 125 personnes au bloc opératoire –

7 cardiologues – 77 personnes en radiologie – 12 personnes en dentaires) 3 CSE désignés par l'établissement

• 1 ère étape mise à jour de la liste des travailleurs:

Deux solutions :

- Extraire la liste de SISERI sur Excel et compléter

- Prendre votre liste du personnel et mettre à jour les fiches une par une .

### -Télécharger la liste ( carte des données - liste des travailleurs – modifier la liste – exporter)

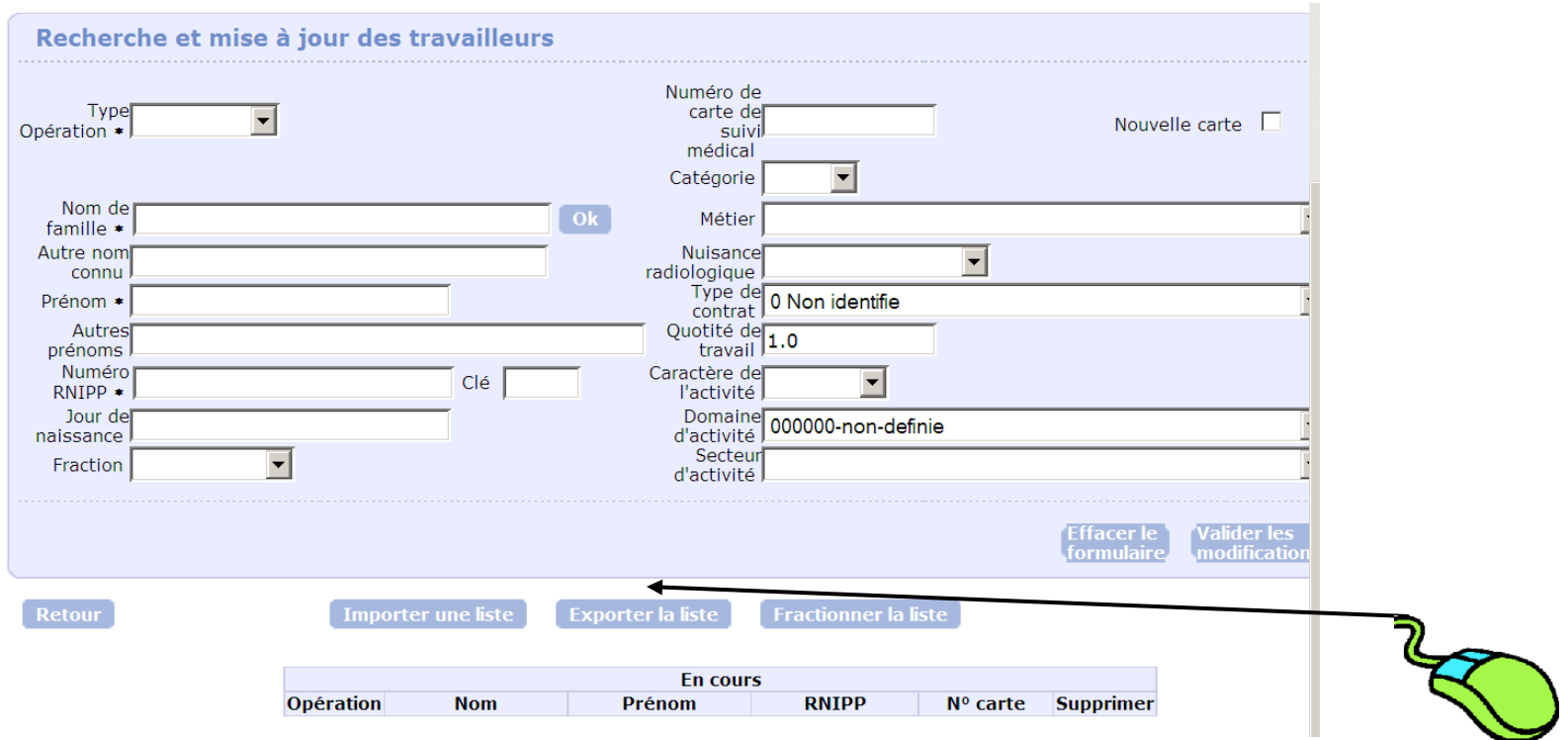

- Modifier votre liste en cliquant sur les listes, pas de saisie manuelle, enregistrer au bon format (voir guide CSE ou listing)

### 5.1 - Le téléchargement de la liste des travailleurs

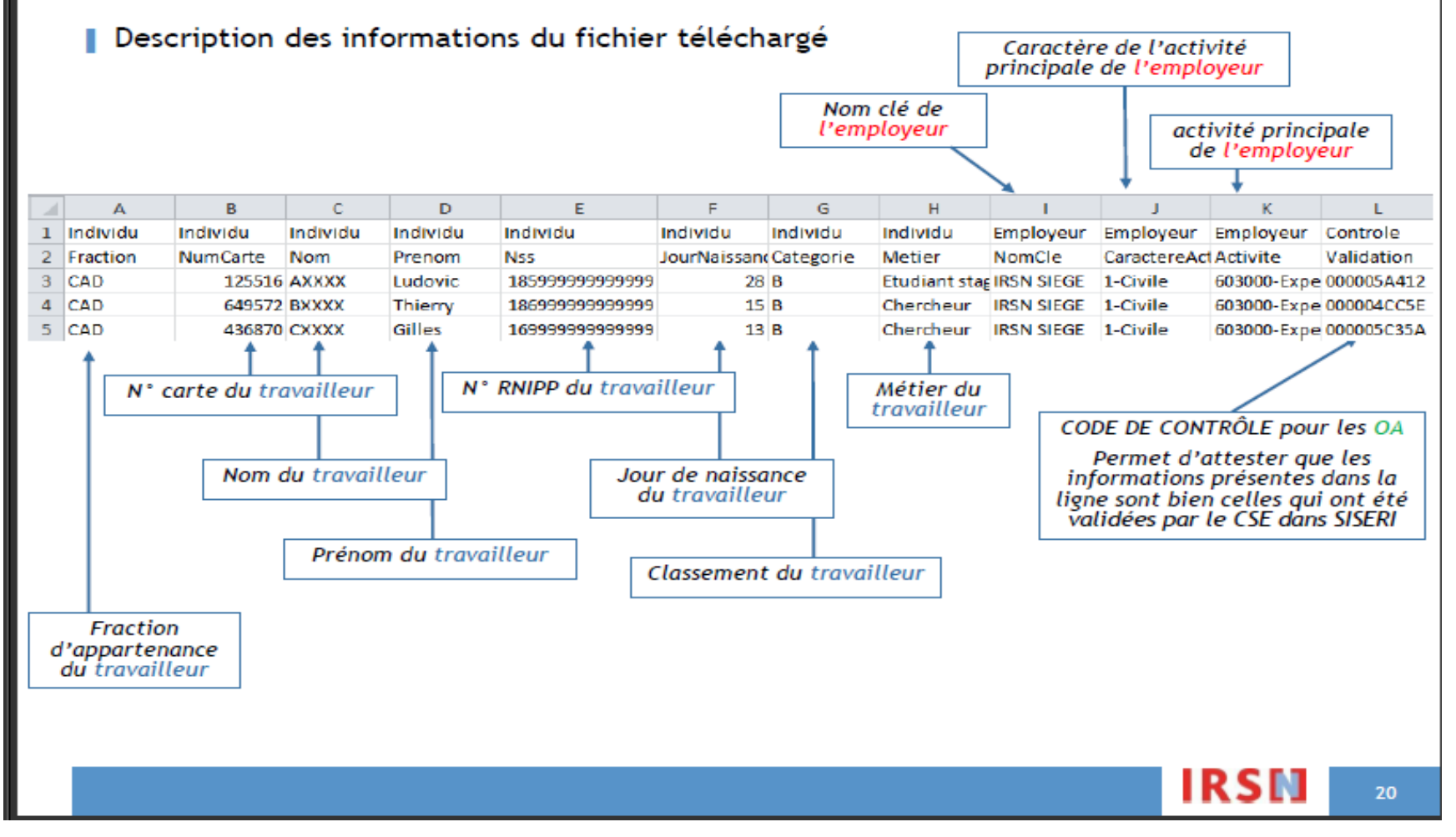

# Mise à jour par fiche

• **Télécharger la liste des travailleurs pour la comparer avec votre liste personnel**

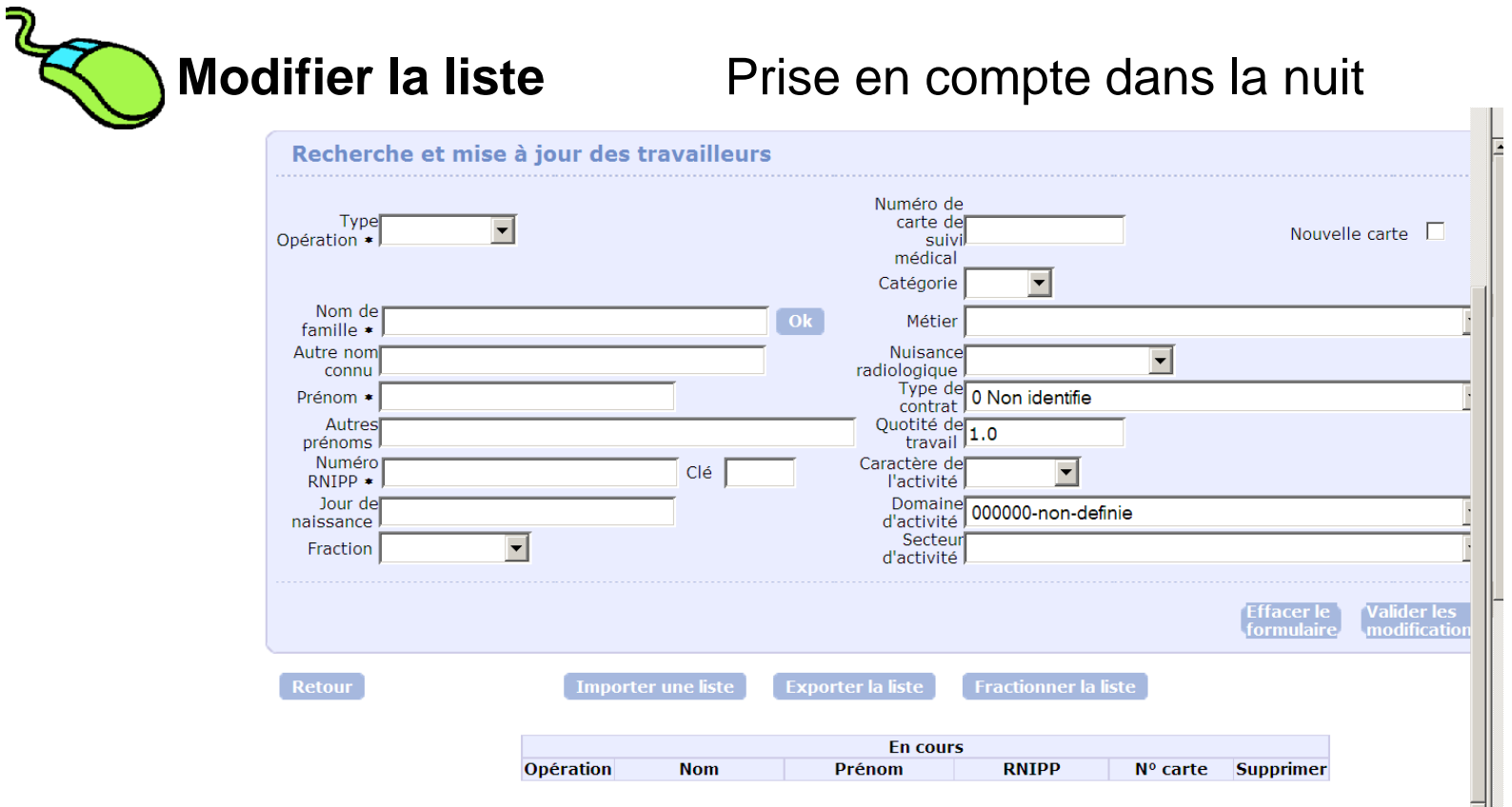

### Tableau des incomplétudes permet de vérifier votre avancée dans les mises à jour

Etat des informations en défaut

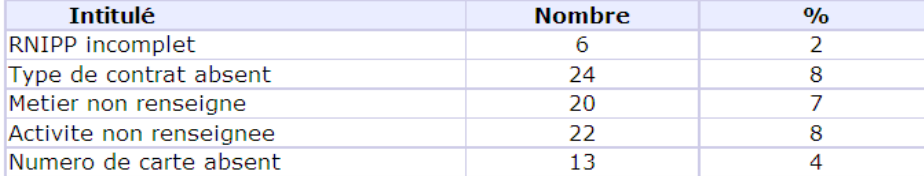

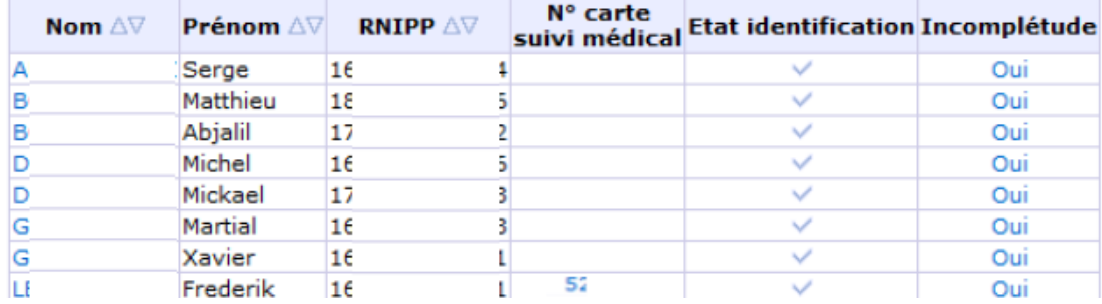

### • **Ajout de personnel**

Ne pas mettre de numéro de carte , ni de catégorie pour l'enregistrement

Revenir sur la fiche le lendemain pour validation

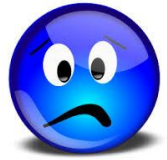

Mise en place au CH Dunkerque d'une fiche de renseignement entre service de la santé au travail et CSE/PCR

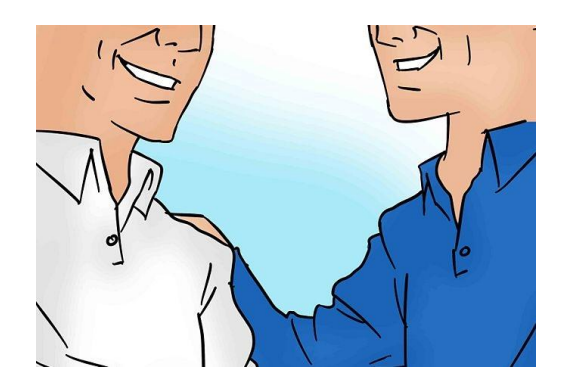

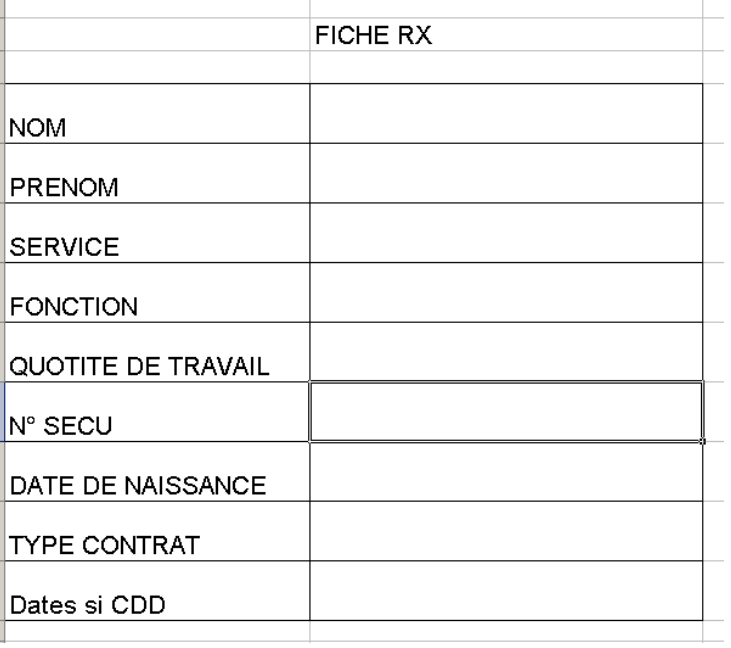

- Travailleur étranger :

Numéro de sécurité social??? Mettre 1 ou 2 pour H/F Mettre l'année ( 2 chiffres) Mettre le mois (2 chiffres) Mettre 10 fois 9

**Modification du personnel**

- Si plusieurs personnes avec le même nom de famille :

Taper le numéro de sécurité social

### • **Fractionner la liste des travailleurs**

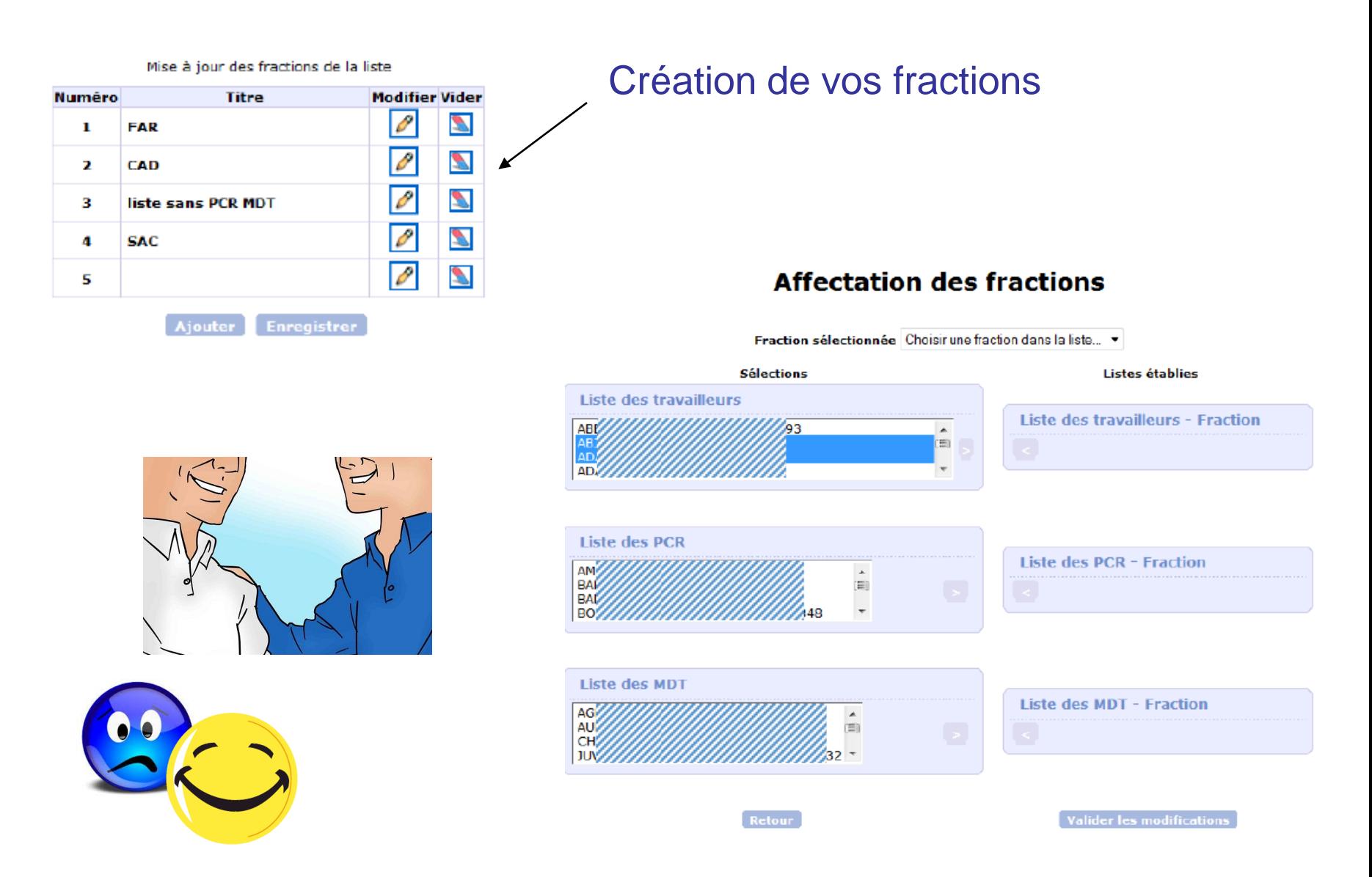

• Pour la mise à jour il faut du temps pour des structures importantes

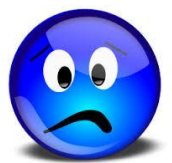

Une fois en place **Units** un bon suivi du personnel et rapide

• Des modifications rapides

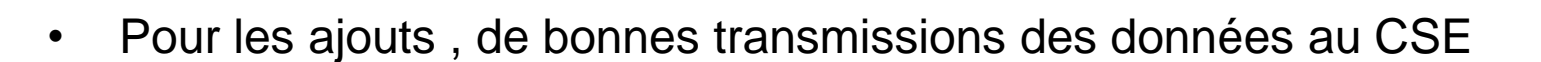

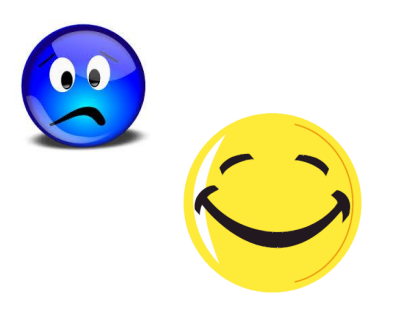

Et Vive les guides !!!

• Pour le PCR

- Envoi des fichiers de dosimétrie opérationnelle

- Consultation de la dosimétrie opérationnelle et efficace

Sur 12 mois révolus ( cumul de toutes les doses reçues par SISERI) Liste téléchargeable

Par travailleur par mois chaque clic donne accès à plus de détail , passage de la dosimétrie efficace à l'opérationnelle…

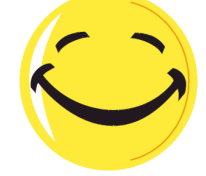

### 4- Affichage de la dosimétrie individuelle Dose efficace

Affichage de la liste des travailleurs selon les critères sélectionnés (cf pages 10 et 11)

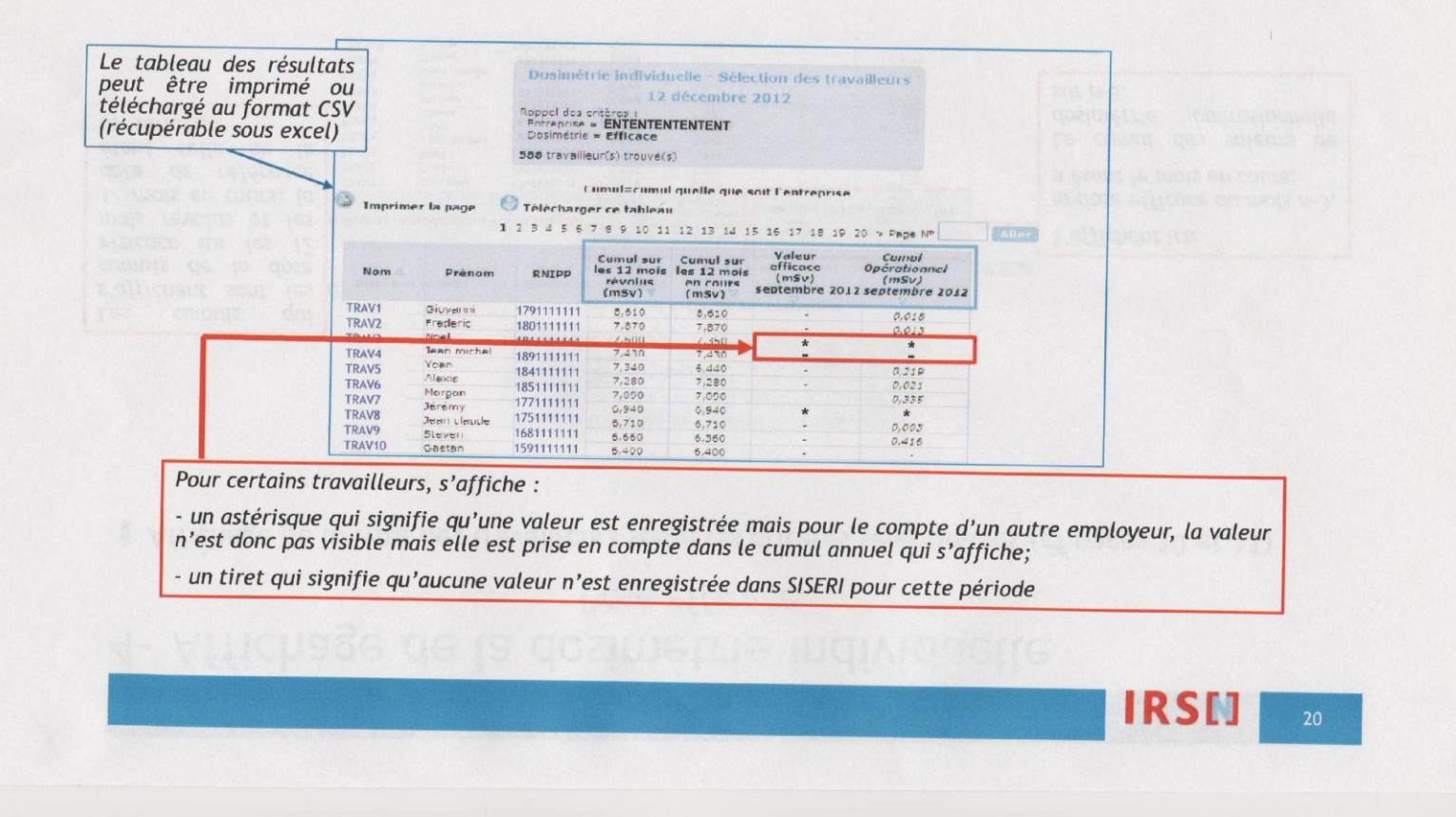

### 4- Affichage de la dosimétrie individuelle Dose efficace

Affichage de la liste des travailleurs selon les critères sélectionnés (cf pages 10 et 11)

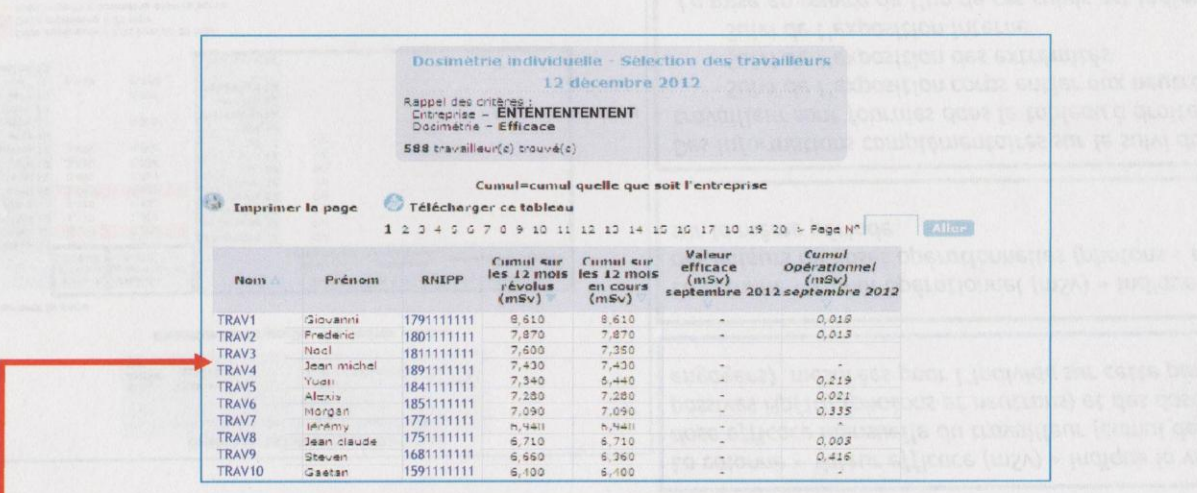

Les doses efficaces mensuelles d'un travailleur, sur les 12 derniers mois révolus ou en cours, sont obtenues en cliquant sur le nom de l'individu concerné (cf page suivante)

**IRSN** 

## Affichage de la dosimétrie mensuelle d'un travailleur pour les 12 mois révolus ou en cours

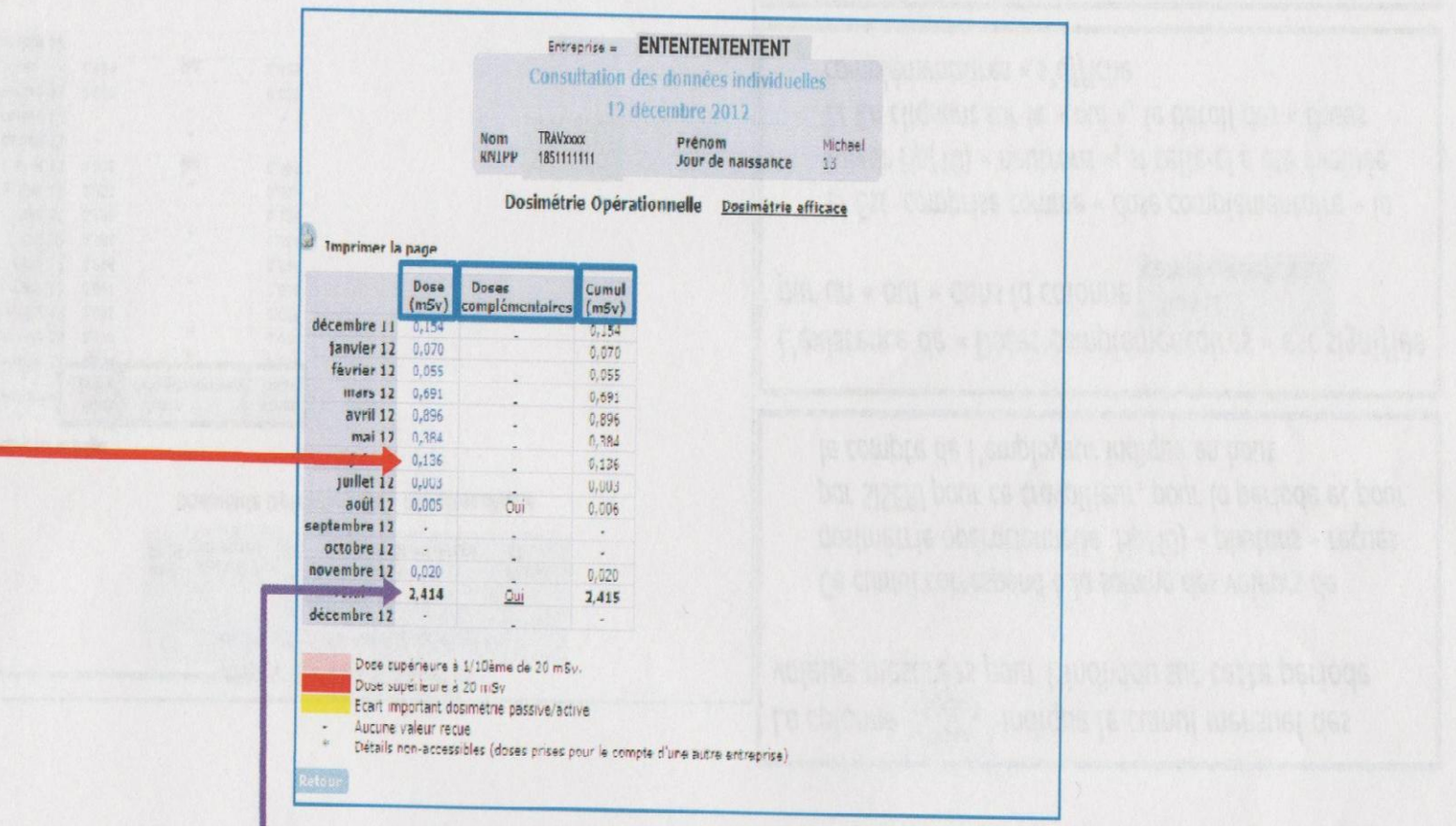

### 4- Affichage de la dosimétrie individuelle Dose efficace

Affichage de la dose efficace mensuelle d'un travailleur

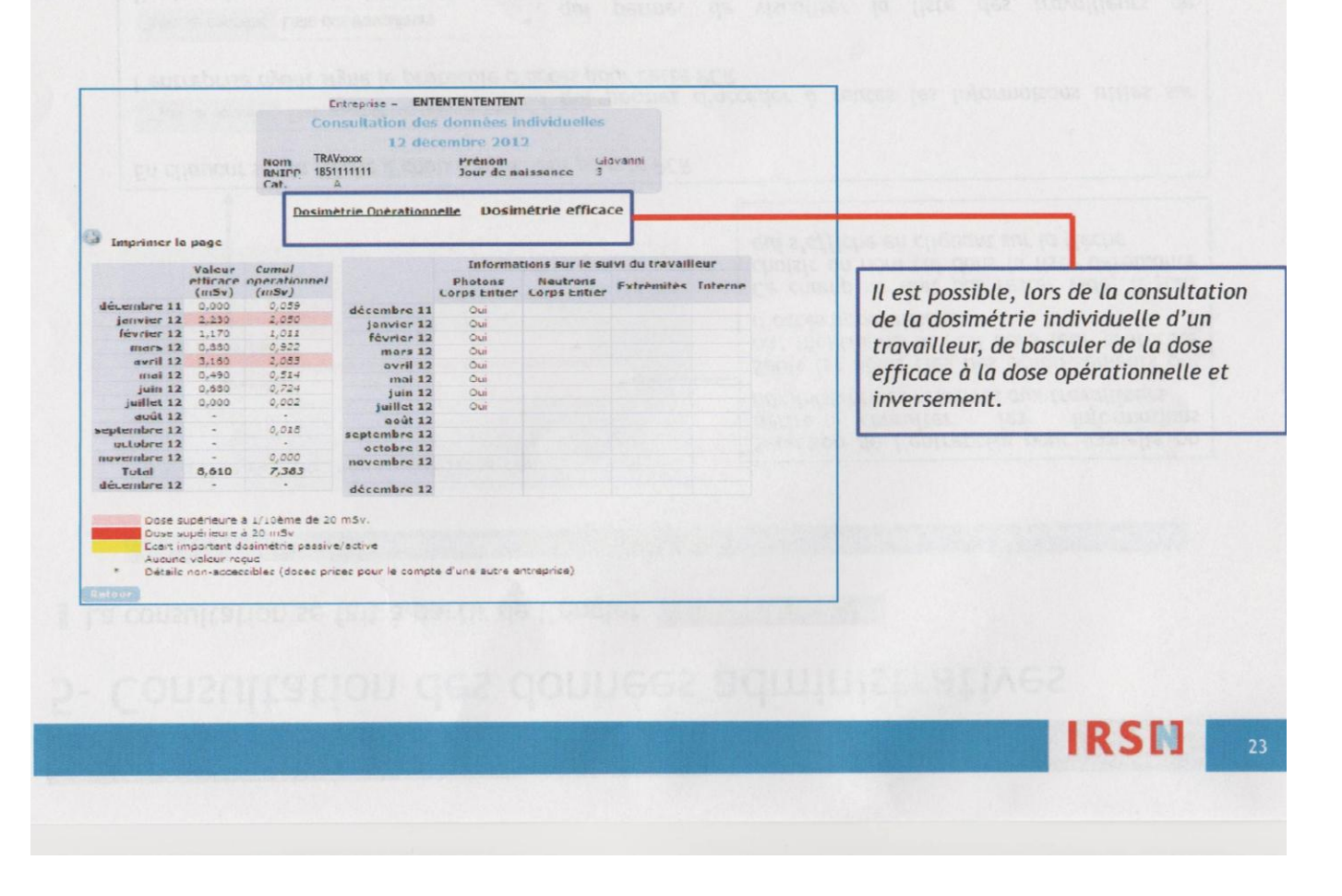

• Travail de recherche rapide pour le suivi de la dosimétrie des travailleurs (vérification de la classification)

• Bon outil de travail en coopération avec le médecin du travail ( même liste de travail)

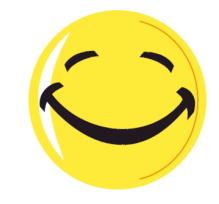

• Retour d'expérience du MDT :

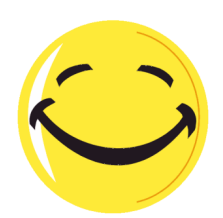

Validation des cartes de suivi en numérique V

Visualisation de la dosimétrie efficace et opérationnelle, cumul de la dose sur toute la carrière.

# **Conclusion**

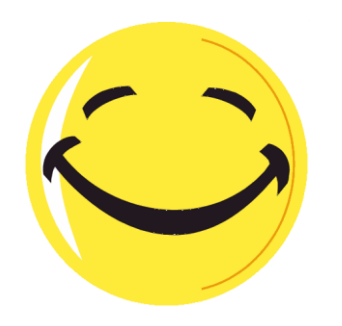

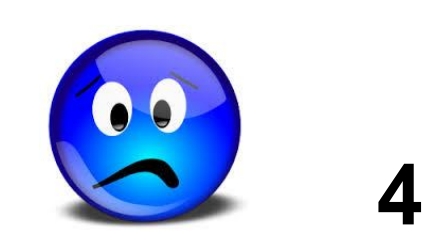